1

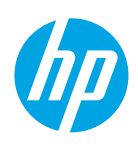

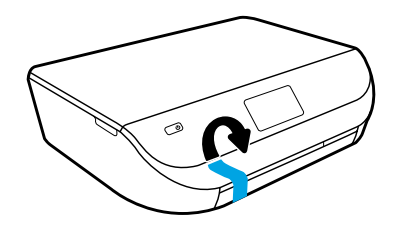

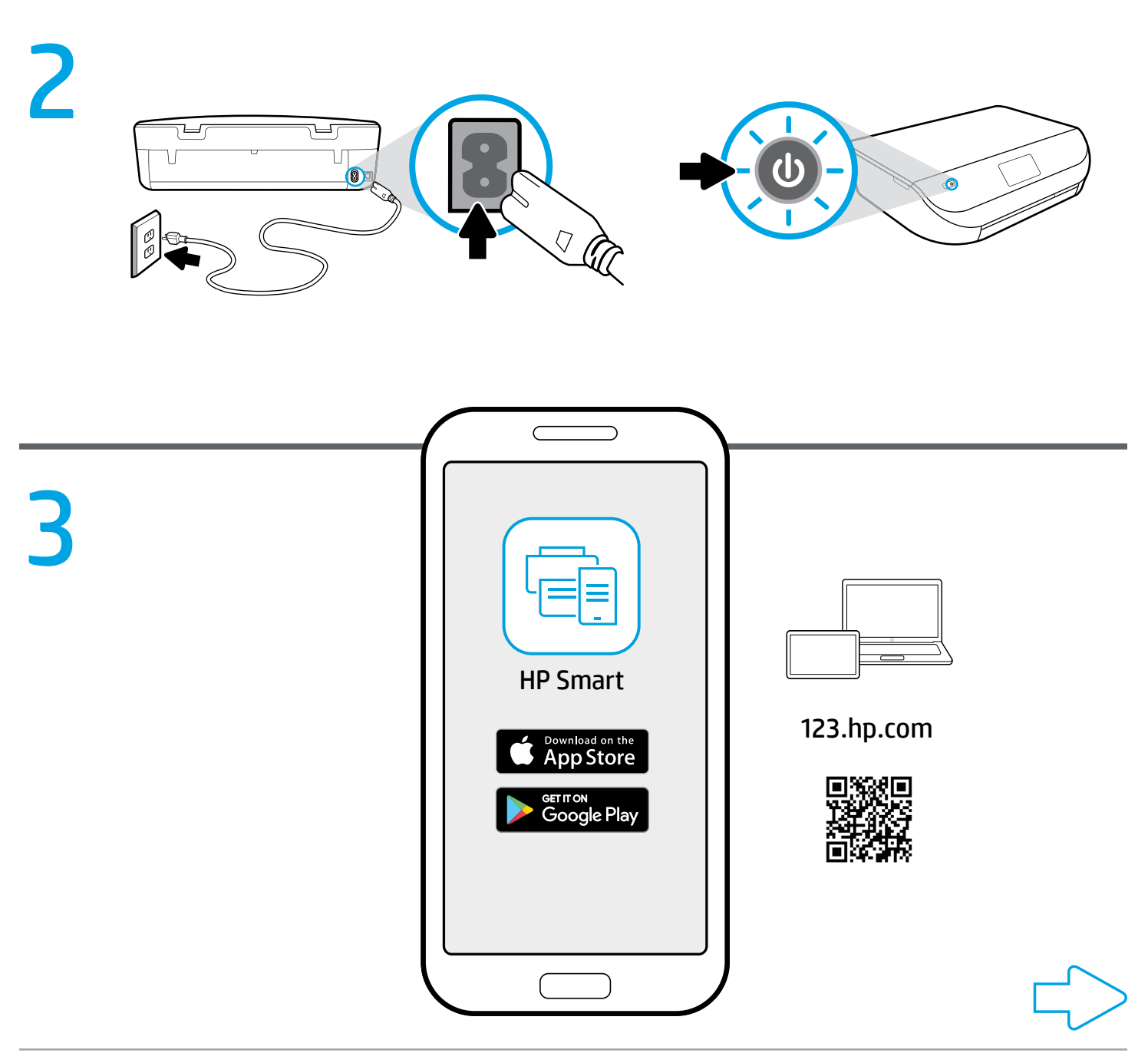

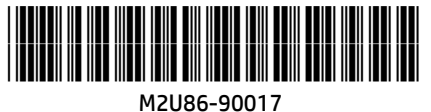

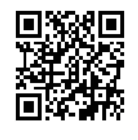

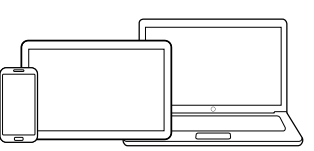

[123.hp.com](http://123.hp.com)

### Setup is easy at 123.hp.com

Enter [123.hp.com](http://123.hp.com) in a web browser or scan the QR code to:

- Download and install the HP Smart app or printer software.
- Connect the printer to your network.
- Learn how to install ink and paper.
- **Each mobile device or computer should install the HP Smart app or** software from [123.hp.com](http://123.hp.com) to print and scan.

#### Need help? [www.hp.com/support/djia5000](http://www.hp.com/support/djia5000)

Note for Windows® users: You may also order a printer software CD. Please visit [www.support.hp.com](http://www.support.hp.com).

# Łatwa konfiguracja na stronie **PL** 123.hp.com

Wpisz [123.hp.com](http://123.hp.com) w przeglądarce internetowej lub zeskanuj kod QR, aby wykonać następujące czynności:

- Pobierz i zainstaluj aplikację HP Smart lub oprogramowanie drukarki.
- Podłącz drukarkę do sieci.
- Dowiedz się, jak zainstalować atrament i załadować papier.
- Aby drukować i skanować, aplikację HP Smart lub oprogramowanie drukarki należy pobrać ze strony [123.hp.com](http://123.hp.com) i zainstalować na każdym urządzeniu mobilnym i komputerze.

#### Potrzebna pomoc? [www.hp.com/support/djia5000](http://www.hp.com/support/djia5000)

Informacja dla użytkowników systemu Windows®: Można również zamówić dysk CD z oprogramowaniem drukarki. Zapraszamy do odwiedzenia [www.support.hp.com](http://www.support.hp.com).

#### Nastavení na stránkách 123.hp.com je jednoduché **CS**

Zadejte adresu [123.hp.com](http://123.hp.com) ve webovém prohlížeči nebo naskenujte kód QR a postupujte takto:

- Stáhněte si a nainstalujte aplikaci HP Smart nebo software tiskárny.
- Připojte tiskárnu k síti.
- Přečtěte si informace o instalaci inkoustu a papíru.
- V každém mobilním zařízení nebo počítači by měla být nainstalovaná aplikace HP Smart nebo software ze stránky [123.hp.com](http://123.hp.com) pro tisk a skenování.

#### Potřebujete pomoc? [www.hp.com/support/djia5000](http://www.hp.com/support/djia5000)

Poznámka pro uživatele systému Windows®: Můžete si také objednat disk CD se softwarem tiskárny. Navštivte webovou stránku [www.support.hp.com](http://www.support.hp.com).

# **EN** Setup is easy at 123.hp.com **ELLA** με θιαθμιση είναι εύκολη στην 123.hp.com

Εισαγάγετε τη διεύθυνση [123.hp.com](http://123.hp.com) σε ένα πρόγραμμα περιήγησης ή σαρώστε τον κωδικό QR για να κάνετε τα εξής:

- Πραγματοποιήστε λήψη και εγκατάσταση της εφαρμογής HP mobile ή του λογισμικού εκτυπωτή.
- Σύνδεση του εκτυπωτή στο δίκτυο.
- Μάθετε πώς να τοποθετήσετε μελάνη και χαρτί.
- Για την εκτύπωση και τη σάρωση, σε κάθε φορητή συσκευή ή υπολογιστή θα πρέπει να εγκατασταθεί η εφαρμογή HP mobile ή το λογισμικό από τη διεύθυνση [123.hp.com](http://123.hp.com).

#### Χρειάζεστε βοήθεια; [www.hp.com/support/djia5000](http://www.hp.com/support/djia5000)

Σημείωση για τους χρήστες των Windows®: Μπορείτε επίσης να παραγγείλετε το CD με το λογισμικό του εκτυπωτή. Επισκεφθείτε τη διεύθυνση [www.support.hp.com](http://www.support.hp.com).

# 123.hp.com adresinde kolay **TR** kurulum

Bir web tarayıcısına [123.hp.com](http://123.hp.com) adresini girerek veya QR kodunu taratarak:

- HP Smart uygulamasını ya da yazıcı yazılımını indirip yükleyebilirsiniz.
- Yazıcıyı ağınıza bağlayabilirsiniz.
- Nasıl mürekkep ve kağıt yükleyebileceğinizi öğrenebilirsiniz.
- Baskı ve tarama yapabilmek için HP Smart uygulamasının ya da yazılımın [123.hp.com](http://123.hp.com) adresinden her bir aygıta ya da bilgisayara yüklenmesi gereklidir.

#### Yardım mı gerekli? [www.hp.com/support/djia5000](http://www.hp.com/support/djia5000)

Windows® kullanıcılarına yönelik not: Yazıcı yazılımı CD'sini de sipariş edebilirsiniz. Lütfen [www.support.hp.com](http://www.support.hp.com) adresini ziyaret edin.

# Jednoduchá inštalácia na **SK**lokalite 123.hp.com

Zadajte adresu [123.hp.com](http://123.hp.com) do webového prehliadača alebo naskenujte QR kód a:

- stiahnite a nainštalujte si aplikáciu HP Smart alebo softvér tlačiarne,
- pripojte tlačiareň k sieti,
- zistite, ako inštalovať atrament a papier.
- Do každého mobilného zariadenia alebo počítača sa odporúča nainštalovať aplikáciu HP Smart alebo softvér z lokality [123.hp.com](http://123.hp.com), aby bolo možné tlačiť a skenovať dokumenty.

#### Potrebujete pomoc? [www.hp.com/support/djia5000](http://www.hp.com/support/djia5000)

Poznámka pre používateľov systému Windows®: Môžete si tiež objednať CD disk so softvérom tlačiarne. Navštívte lokalitu [www.support.hp.com](http://www.support.hp.com).

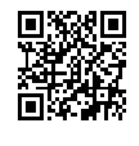

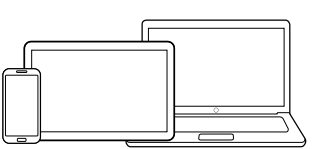

# **™ A beállítás nagyon egyszerű az <sup>в</sup> Лесна настройка на** 123.hp.com webhelyen

Írja be a webböngészőjébe az [123.hp.com](http://123.hp.com) címet, vagy olvassa be a QR-kódot:

- töltse le és telepítse a HP Smart alkalmazást vagy a nyomtatószoftvert;
- a nyomtató hálózati csatlakoztatásához;
- annak megismeréséhez, hogyan helyezhet be tintát és papírt.
- A nyomtatáshoz és beolvasáshoz minden mobileszközön vagy számítógépen telepítse a HP Smart alkalmazást vagy az [123.hp.com](http://123.hp.com) webhelyen található szoftvert.

#### Segítségre van szüksége? [www.hp.com/support/djia5000](http://www.hp.com/support/djia5000)

Megjegyzés Windows®-felhasználók számára: CD-n is megrendelheti a nyomtatószoftvert. Keresse fel a [www.support.hp.com](http://www.support.hp.com) webhelyet.

### **HR** Postavljanje je jednostavno na MR La 123.hp.com, configurarea web-mjestu 123.hp.com

Otvorite [123.hp.com](http://123.hp.com) u web-pregledniku ili skenirajte QR kod da biste učinili sljedeće:

- preuzmite i instalirajte aplikaciju HP Smart ili softver za pisač
- povezali pisač s mrežom
- saznali kako umetnuti tintu i papir
- Na svaki je mobilni uređaj i računalo potrebno instalirati aplikaciju HP Smart ili softver s web-mjesta [123.hp.com](http://123.hp.com) da biste mogli ispisivati i skenirati.

#### Potrebna vam je pomoć? [www.hp.com/support/djia5000](http://www.hp.com/support/djia5000)

Napomena za korisnike operacijskog sustava Windows®: možete i naručiti CD sa softverom za pisač. Posjetite [www.support.hp.com](http://www.support.hp.com).

### Namestitev na spletnem mestu **SL** 123.hp.com je preprosta

V spletni brskalnik vnesite [123.hp.com](http://123.hp.com) ali skenirajte kodo QR, da:

- prenesete in namestite aplikacijo HP Smart ali programsko opremo za tiskalnik;
- povežete tiskalnik z omrežjem;
- se naučite, kako namestiti črnilo in papir.
- V vsako mobilno napravo ali računalnik morate namestiti aplikacijo HP Smart ali programsko opremo s spletnega mesta [123.hp.com](http://123.hp.com), da lahko tiskate in skenirate.

#### Potrebujete pomoč? [www.hp.com/support/djia5000](http://www.hp.com/support/djia5000)

Opomba za uporabnike sistemov Windows®: naročite lahko tudi CD s programsko opremo za tiskalnik. Pojdite na spletno mesto [www.support.hp.com](http://www.support.hp.com).

# 123.hp.com **BG** Лесна настройка на

Въведете [123.hp.com](http://123.hp.com) в уеб браузър или сканирайте QR кода, за да:

- Изтеглете и инсталирайте приложение HP Smart или софтуера на принтера.
- Свържете принтера към мрежата.
- Научите как да зареждате мастило и хартия.
- Всички мобилни устройства или компютри трябва да имат инсталирано приложение HP Smart или софтуер от [123.hp.com](http://123.hp.com), за да могат да печатат и сканират.

#### Имате ли нужда от помощ? [www.hp.com/support/djia5000](http://www.hp.com/support/djia5000)

Бележка за потребители на Windows®: Можете също така да поръчате компактдиск със софтуера на принтера. Моля, посетете [www.support.hp.com](http://www.support.hp.com).

### este simplă **RO**

Introduceți [123.hp.com](http://123.hp.com) într-un browser web sau scanați codul QR pentru:

- A descărca şi instala aplicaţia HP Smart sau software-ul de imprimantă HP.
- A conecta imprimanta la reţea.
- A învăţa cum să instalaţi cerneala şi hârtia.
- Fiecare dispozitiv mobil sau computer trebuie să instaleze aplicaţia HP Smart sau software-ul HP de la [123.hp.com](http://123.hp.com), pentru a imprima şi scana.

#### Aveti nevoie de ajutor? [www.hp.com/support/djia5000](http://www.hp.com/support/djia5000)

Notă pentru utilizatorii sistemelor Windows®: De asemenea, puteți să comandați un CD cu software-ul imprimantei. Vizitați [www.support.hp.com](http://www.support.hp.com).

## Podešavanje je jednostavno na **SR** lokaciji 123.hp.com

Unesite [123.hp.com](http://123.hp.com) u veb-pregledaču ili skenirajte QR kôd da biste:

- Preuzeli i instalirali aplikaciju HP Smart ili softver za štampač.
- Povezali štampač sa mrežom.
- Saznali kako se instaliraju mastilo i papir.
- Na svakom mobilnom uređaju ili računaru trebalo bi instalirati aplikaciju HP Smart ili softver sa adrese [123.hp.com](http://123.hp.com) za štampanje i skeniranje.

#### Potrebna vam je pomoć? [www.hp.com/support/djia5000](http://www.hp.com/support/djia5000)

Napomena za Windows® korisnike: Možete i da poručite CD sa softverom za štampač. Posetite [www.support.hp.com](http://www.support.hp.com).

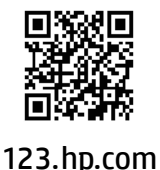

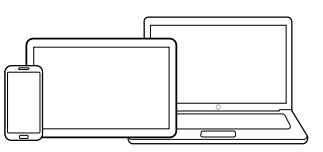

### ההגדרה פשוטה באתר com.hp123.

הזן את הכתובת 123.hp.com בדפדפן אינטרנט או הזן את קוד ה-QR כדי לבצע את הפעולות הבאות:

- להוריד ולהתקין את אפליקציית Smart HP או תוכנת המדפסת.
	- לחבר את המדפסת לרשת שלך.
		- ללמוד איך להוסיף דיו ונייר.

 כדי להדפיס ולסרוק, יש להתקין את אפליקציית Smart HP או את תוכנת המדפסת בכל מכשיר נייד או מחשב מהכתובת 123.hp.com.

#### [www.hp.com/support/djia5000](http://www.hp.com/support/djia5000) ?עזרה צריך

לתשומת ליבם של משתמשי RWindows: אפשר להזמין גם תקליטור של תוכנת המדפסת. .[www.support.hp.com](http://www.support.hp.com) .

#### Просте налаштування через веб-сайт 123.hp.com **UK**

Уведіть адресу [123.hp.com](http://123.hp.com) у веб-браузері або проскануйте QR-код, щоб:

- завантажити та встановити програму HP Smart або програмне забезпечення для принтера;
- під'єднати принтер до мережі;
- дізнатися, як налаштувати подачу чорнил та завантажити папір.
- Для друку та сканування на кожному мобільному пристрої або комп'ютері необхідно встановити програму HP Smart або програмне забезпечення з веб-сайту [123.hp.com](http://123.hp.com).

#### Потрібна допомога? [www.hp.com/support/djia5000](http://www.hp.com/support/djia5000)

Примітка для користувачів Windows®. Програмне забезпечення для принтера також можна замовити на компакт-диску. Для цього завітайте на веб-сайт [www.support.hp.com](http://www.support.hp.com).

### **HE** Быстрая начальная установка **RU** с помощью веб-сайта 123.hp.com

Введите [123.hp.com](http://123.hp.com) в веб-браузере или отсканируйте QR-код, чтобы сделать следующее.

- Загрузить и установить приложение HP Smart или ПО принтера.
- Подключить принтер к сети.
- Узнать, как установить картридж с чернилами и заправить бумагу.
- Для печати и сканирования на каждое мобильное устройство и компьютер необходимо установить приложение HP Smart или ПО с веб-сайта [123.hp.com](http://123.hp.com).

#### Если необходима помощь, посетите веб-сайт [www.hp.com/support/djia5000](http://www.hp.com/support/djia5000).

Примечание для пользователей Windows®. Можно заказать программное обеспечение принтера на CD-диске. Посетите веб-сайт [www.support.hp.com](http://www.support.hp.com).

## 123.hp.com веб-сайтында **KK** орнату оңай

Веб-браузерге [123.hp.com](http://123.hp.com) мекенжайын енгізіңіз немесе QR кодын сканерлеңіз:

- HP Smart қолданбасын немесе принтердің бағдарламалық құралын жүктеп алып, орнатыңыз.
- Принтерді желіге қосыңыз.
- Сияны және қағазды орнату әдісі туралы ақпарат алыңыз.
- Басып шығару және сканерлеу үшін әрбір мобильді құрылғыда немесе компьютерде [123.hp.com](http://123.hp.com) веб-сайтынан алынған HP Smart қолданбасы немесе бағдарламалық құралы орнатылуы қажет.

#### Анықтама керек пе? [www.hp.com/support/djia5000](http://www.hp.com/support/djia5000)

Windows® пайдаланушыларына ескертпе: Сондай-ақ, принтердің CD дискісіне тапсырыс беруге болады. [www.support.hp.com](http://www.support.hp.com) веб-сайтына кіріңіз.

[www.hp.com/support/djia5000](http://www.hp.com/support/djia5000)

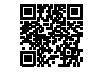

Windows is either a registered trademark or trademark of Microsoft Corporation in the United States and/or other countries. The Apple logo is a trademark of Apple Inc., registered in the U.S. and other countries. App Store is a service mark of Apple Inc. Android, Google Play, and the Google Play logo are trademarks of Google Inc.